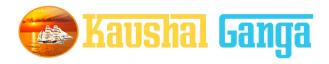

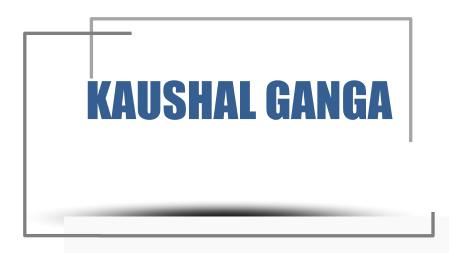

# INTEGRATED SKILL MANAGEMENT SOFTWARE OPERATION MANUAL

**SOFTIN SYSTEM PRIVATE LIMITED** 

# **TABLE OF CONTENTS**

| INTRODUCTION                    | K-1   |
|---------------------------------|-------|
| GETTING STARTED                 |       |
| OVERVIEW                        | K-2   |
|                                 |       |
| <b>ASSESSING BODY</b>           |       |
| Assessors Login page            | ••••• |
| Batches                         | ••••• |
| Assigned Batches for Assessment |       |
| Rejected by AB                  | ••••  |
| Approved by AB                  | ••••  |
| Assessment Completed            |       |
| Offline Assessment Status       | ••••• |
| Panding for AR Annroyal         |       |

| Online Assessment                  |
|------------------------------------|
| Theory Assessment                  |
| Practical assessment               |
| Assessment Pending for AB Approval |
|                                    |
| Billing Status                     |
| Raised Invoices                    |
| Help & Desk                        |
| Logout                             |
| LUguut                             |

# INTRODUCTION

Why Kaushal Ganga? In an endeavor to prepare a generation of skilled employees and leaders in alignment with the modern day market demands, the Central and State Governments have shown a keen interest in laying out an institutional mechanism for the development of skills of people of the country. For that purpose, Ministry of Skill Development & Entrepreneurship and National Skill Development Council at National Level and State Skill Development Councils at State Level acts as a catalyst and monitors all the related developments in the area of Skill Development.

The foundation, in view of the above, has been working on the development of an integrated software, in consultation with the various skill sector councils, experts involved in its entire mechanism, which shall act as an 'one for all' application to manage and monitor the activities of all the stakeholders including NSDC, SSCs, Training Partners, Assessing Bodies, trainers, assessors, etc. in real time.

Working on the above line, we have come up with an Integrated IT solution that will enhance the workflow and monitoring mechanism of the entire chain covering the Skill process end to end i.e. inclusive of everyone and everything.

What's Kaushal Ganga? An Integrated Skill Management Application developed for Managing and Monitoring the entire Skill Process. It Integrate various Components and Segments involved in skill development process undertaken by various Sector Skill Councils. Incorporating each and every subset of integrated skill matrix reckoning from Mobilization, Counselling and processing, Registration, orientation & training, final assessment, employment and appraisal certificates & post grading covering Stakeholders, SSC's, Training Partners, Assessing Bodies, trainers, assessorsetc.

# **GETTING STARTED - OVERVIEW**

Let's begin a journey of floating into the Integrated Ganges of Skill to attain salvation and flawless Operations.

Let's take a dip into the broad description of Integrated IT Business solution for Skill Process in line with the guidelines and regulatory framework of NSDC.

A Quick Glimpse to the Operational framework of NSDC:

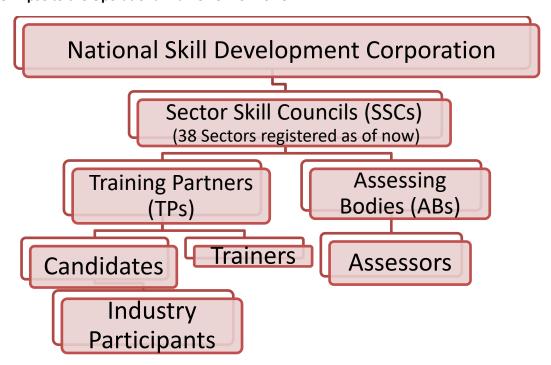

Log into https://www.kaushalganga.com

- A Comprehensive module page will appear. This comprehensive module consists of 12 respective segments involved in Skill Development Process
- The web page leads you to the particular module you want to run. The respective user may access his/ her intended module.
- Once the module you want to access appears, either click on "Login" or click on "Apply Now" to get yourself registered in case you haven't sign up

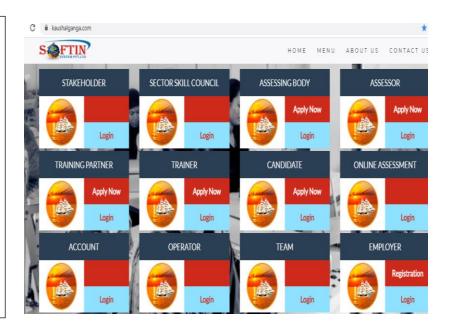

# 01

# **MODULE FOR ASSESSOR**

The user may log into Assessor Module using the credentials i.e. using registered Email Id and Password.

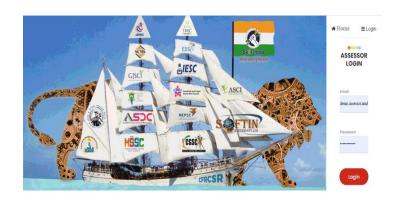

- On Successful login, Dashboard will appear comprising 2 Control Module namely –
  - Assigned Batch Control Module:-It depicts the Total no. of Batches assigned and allocated to assessor and include below section:-
    - 1. Batch assigned for assessment (till yesterday).
    - 2. Batch assigned for Assessment (Today).
    - 3. Total assigned.
    - 4. Assessment Completed.

# Assessment Body Approval status Control module:-

- It depicts the following:-
- 1. Total assessment completed;
- 2. Assessment approved by AB;
- 3. Assessment Rejected by AB;
- 4. Pending with AB For Approval

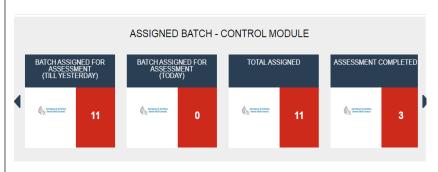

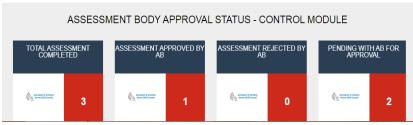

# Let's have a Quick look at all other Control Modules

# <u>Section 1 Batches</u>:- This section include complete batch wise details as under:-

#### Batches:

This module monitors the Assessments of Batches Assigned, rejected, completed and provides the clear numbers in terms of Batches and Candidates as following:-

#### A) Assigned Batches-for assessment:-

This tab provides all assigned batch details with assessor for assessment with all individual candidate's and AB's complete information like AB Name, Sector, batch start date, end date, assessment date etc . This feature also provides option for Offline uploading of result.

#### B) Rejected by AB:-

This tab provides complete details of batch Rejected by AB with assessor name, AB name, batch start date, end date, assessment date etc and with different other useful details in terms of related schemes, centre name etc.

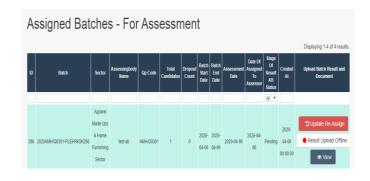

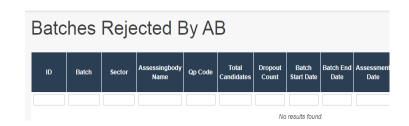

#### C) Approved by AB:-

It depicts the complete information of All Approved Batches of candidates which are approved by AB. Complete details in terms of batch no. , AB and Assessors are also provided in this tab.

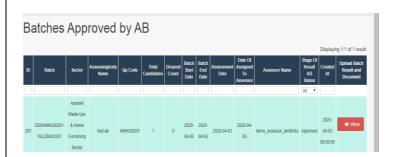

#### D) Assessment completed:-

This tab provides the complete details of assessment completed . This tab provides complete details of present, absent, pass and fail candidates with assessment date.

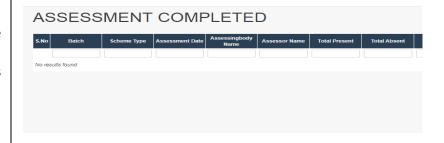

## **Section 3:- Offline Assessment Status**

#### Offline assessment status:

Here different stages of assessment stages are Depicted offline in terms of given deadlines to assessor:

### a) Pending for AB Approval:-

It provides the complete status of all offline Batches pending approval by AB with other complete details like batch start date, batch end date assessment date, AB name, Batches I.D, Assessor name etc.

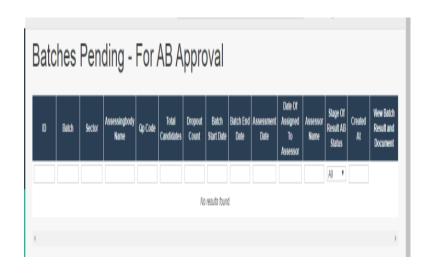

## **Section 4:- Online Assessment**

#### Online assessment:

It Depicts the online status of ongoing practical and theory assessment with proper attendance of each candidates as under:-

#### a) Theory assessment:-

It provides information related to ongoing theory assessment of given assignments with all details of AB, attendance of candidates, Dropout candidates, assigned date to assessor etc.

#### b) Practical assessment:-

Like theory assessment of above tab it provides ongoing practical assessment with other related information of AB and candidates, Dropout candidates, assigned date to assessor etc with facilities of Take Practical Assessment Icon.

# c) Assessment pending for AB Approval:- It provides all the details of Pending Assessment for AB approval with Batch start date, End Date and Assessment Date and have all Data of attendance of candidates, etc.

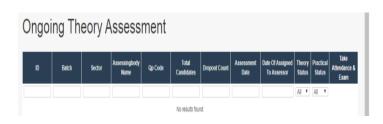

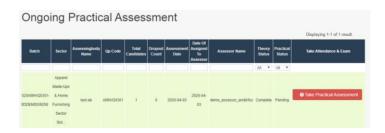

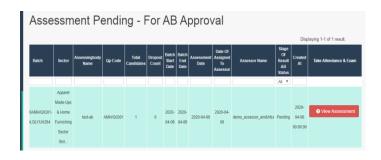

# **Section 5 :- Billing Status**

<u>Billing Status:-</u> In this billing status of raised payment invoices for assessment are measured as follows:-

#### 1. Raised Invoices:-

In this tab total invoices raised for payment with complete details of present, absent, pass, fail candidates and with assessment date are recognized. In this tab Batch wise search option is also provided to invoice against specific batches.

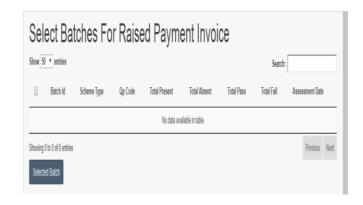

# Section -6 – Help & Desk

#### **Help and Desk:-**

It depicts the manner in which solution of different kinds of unknown problems and errors find by users. The user needs to input the following 3 details to get its query submitted to our support team:

- 1. Name.
- 2. Email.
- 3. Raise a query.

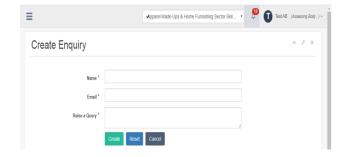